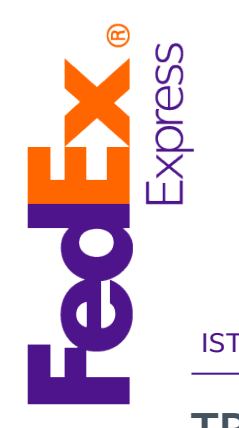

ISTRUZIONI

## TRACKING ONLINE SPEDIZIONI SERVIZI TNT

PER AIUTARTI A CONOSCERE L'ESITO DELLE TUE SPEDIZIONI TNT, ABBIAMO ATTIVATO DUE SEMPLICI RICERCHE ON LINE, UNA TRAMITE LETTERA DI VETTURA O NUMERO DI ABBONAMENTO, E L'ALTRA TRAMITE RIFERIMENTO MITTENTE. ECCO COSA FARE PER SAPERE QUANDO LA TUA SPEDIZIONE È STATA CONSEGNATA O PER AVERE TUTTE LE INFORMAZIONI DI CUI NECESSITI:

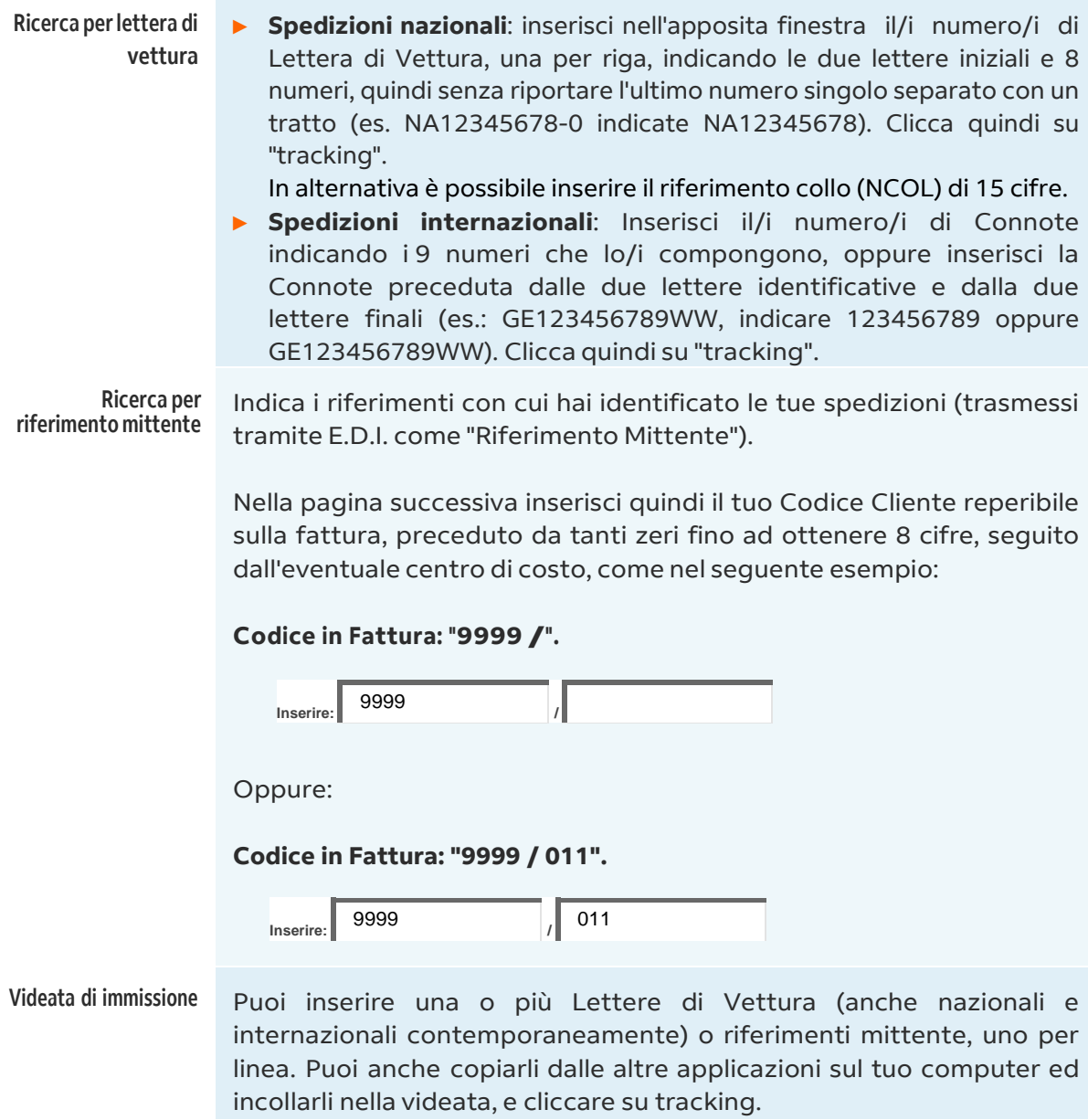

- Riepilogo Comparirà una videata nella quale vengono riportati i dati salienti della spedizione richiesta (in particolare sono evidenziati ultimo status e, se la merce è già stata consegnata, il nominativo di chi ha ritirato la spedizione). Se si vogliono avere ulteriori informazioni occorrerà cliccare sul pulsante dettagli.
- Dettagli | Cliccando sul pulsante "Dettagli" apparirà una nuova videata con tutti statusche la spedizione ha acquisito durante il tragitto.
- Giacenza svincolata Se verificando lo stato di avanzamento della tua spedizione nel campo Ultimo Status comparisse la dicitura Giacenza Svincolata, dovrai cliccare sul numero di lettera di vettura del campo Documento sostitutivo. Apparirà una nuova videata con i dati relativi allo svincolo della giacenza.
	- Spedizione non trovata Se la tua ricerca desse esito negativo ti consigliamo di verificare il numero di lettura di vettura, il numero di connote o il riferimento mittente inserito e di ripetere l'operazione.